## Kayıtlı Mektuplar

Başvuru yapan adaylara gönderilen mektuplar listelenir. Gönderilen mektuplar listeye eklenebilir.

Yeni mektup eklemek ve var olan kayıtlar üzerinde yapılacak işlemler için Başvuru Kartları listesinde Bağlı Kayıtlar menüsü altında yer alan Kayıtlı Mektuplar listesindeki simgeler ile sağ fare tuşu menüsünde yer alan seçenekler kullanılır.

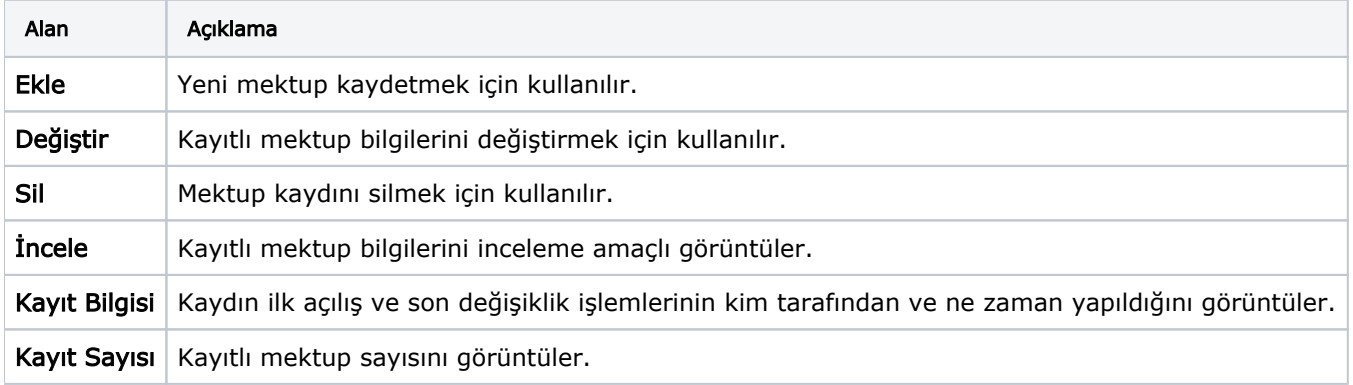

## Mektup Bilgileri

Yeni mektup kaydı eklemek için Kayıtlı Mektuplar penceresinde yer alan Ekle seçeneği kullanılır. Kaydedilen bilgiler şunlardır:

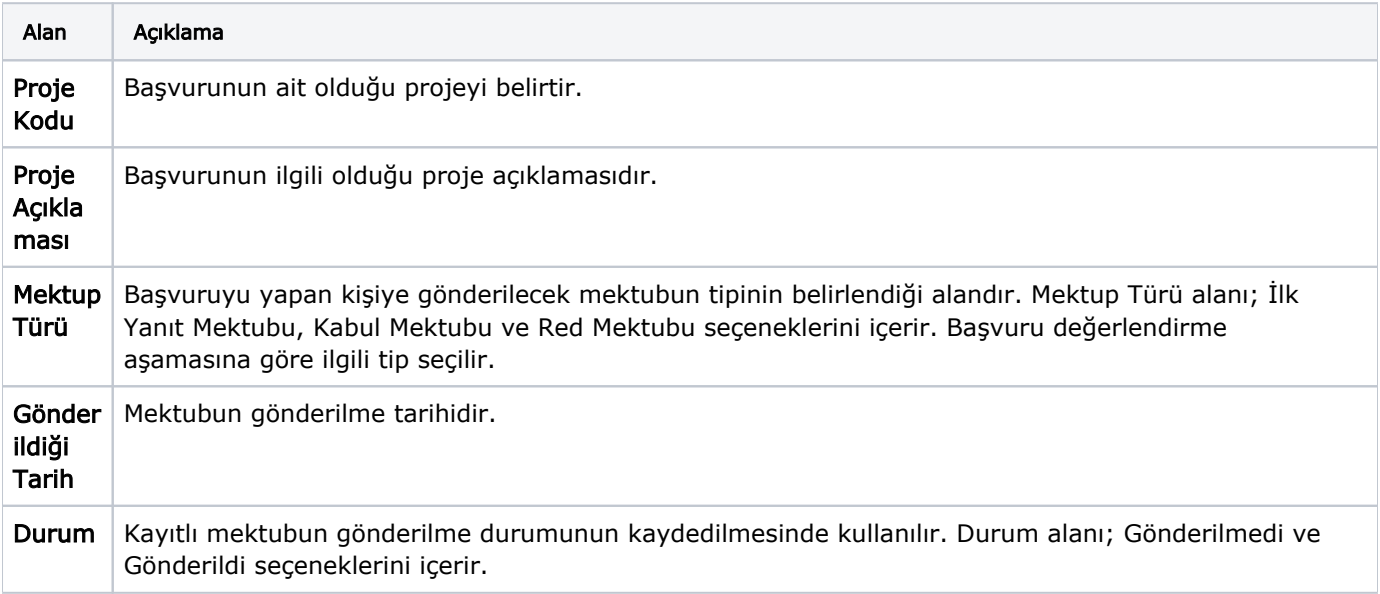

Kayıt penceresinin altında yer alan bölümden gönderilecek mektup içeriği kaydedilir.